Im Personalstamm unter Zuordnung wird der Mitarbeiter

betätigt oder die Schaltfläche "Editieren".

eingegeben, sowie eine eindeutige Beschreibung, z. B. "Verkauf". Alle weiteren Einträge, wie z.B. Vertretung, Firma usw., können im späteren Verlauf ergänzt werden, wenn die Personaldaten eingegeben worden sind. Durch Betätigen der Schaltfläche "Zufügen" können bei Bedarf weitere Abteilungen hinzugefügt werden.

schließlich dieser Abteilung zugewiesen.

Kostenstellen / Auftragszeiterfassung: Liegt zusätzlich das Umbuchungsmodul vor, dann können sich die Mitarbeiter am Terminal auf eine Abteilung (Kostenstelle) anmelden. Wenn man die Abteilung als Auftrag betrachtet, dann ist hierdurch auch eine auftragsbezogene Zeiterfassung möglich. Die Auswertung dieser "Umbuchungen" erfolgt über das Umbuchungsprotokoll.

Einschränkung: Die Abteilungsnummer darf maximal 3-stellig sein.

Erweiterungsmodul für das ELV-TimeMaster Komplettsystem

**Abteilungsmodul Artikel-Nr.: 20205**

**Handbuch und Beschreibungen**  Ab der Version 5 befinden sich die Kurzanleitung und das gesamte Handbuch als PDF-Datei auf Ihrer Festplatte und lassen sich in der Auswertesoftware über den Menüpunkt "Hilfe" und "Hilfe Allgemein" aufrufen. Außerdem erhalten Sie im Programm zu jedem Menüpunkt eine Online-Hilfe. Nachfolgend erhalten Sie einen Auszug aus dem Handbuch zu diesem Modul.

Mit dem Abteilungsmodul wird die Verwaltung von bis zu 999 Abteilungen möglich.

Die Mitarbeiter können dann einzelne Abteilungen zugeordnet werden, so dass beispielsweise abteilungsbezogene Eingaben und Auswertungen vorgenommen werden können.

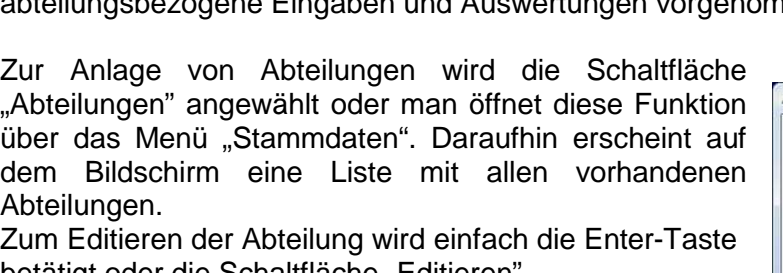

Hier wird nun die Nummer der Abteilung, z. B. "111"

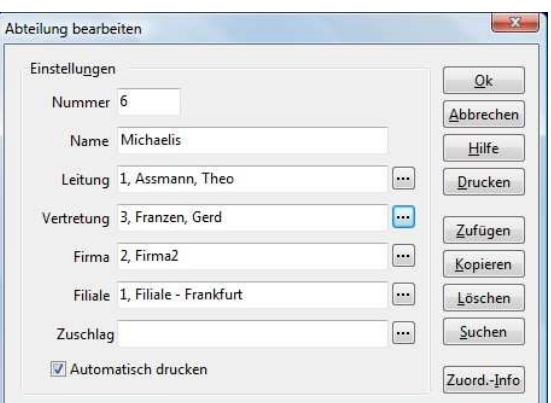

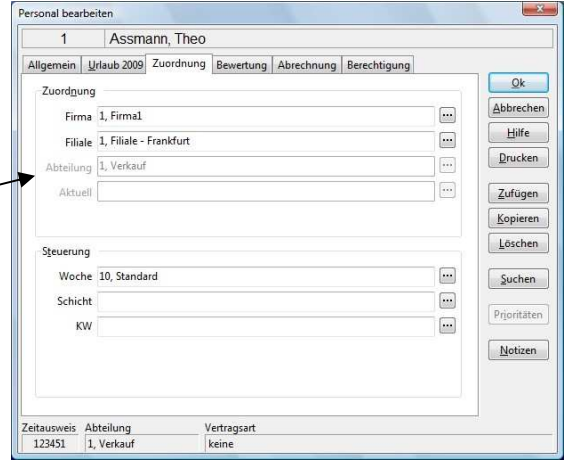

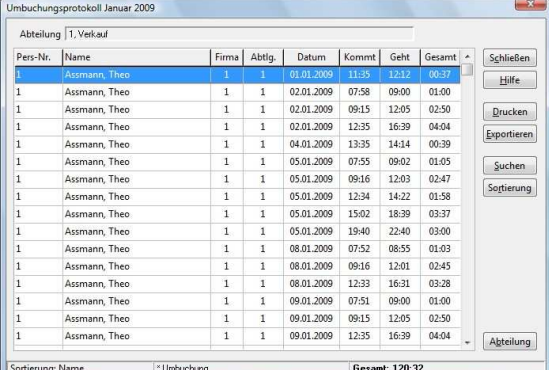

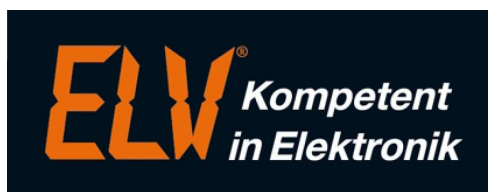